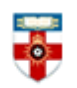

The Online Library Senate House Library, University of London

# **Quick Start Guide**

## **The South African Journal of Industrial Psychology And The South African Journal of Human Resource Management**

This guide is intended to help you start searching these journals, both of which are open access.

### **Searching**

There are Basic and Advanced Search options. Take a few moments to have a look at these different screens, and see which works best for you and the research you are doing.

#### **Basic Search**

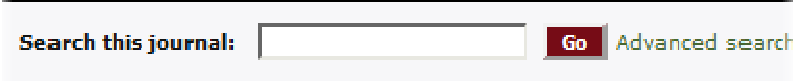

You will find the basic search box on the top right corner of the homepage.

#### **Advanced Search**

If you click on '**Advanced Search**' on the right of the search box on the homepage, or '**Search**' underneath the title of the journal, you will be able to conduct a more refined search.

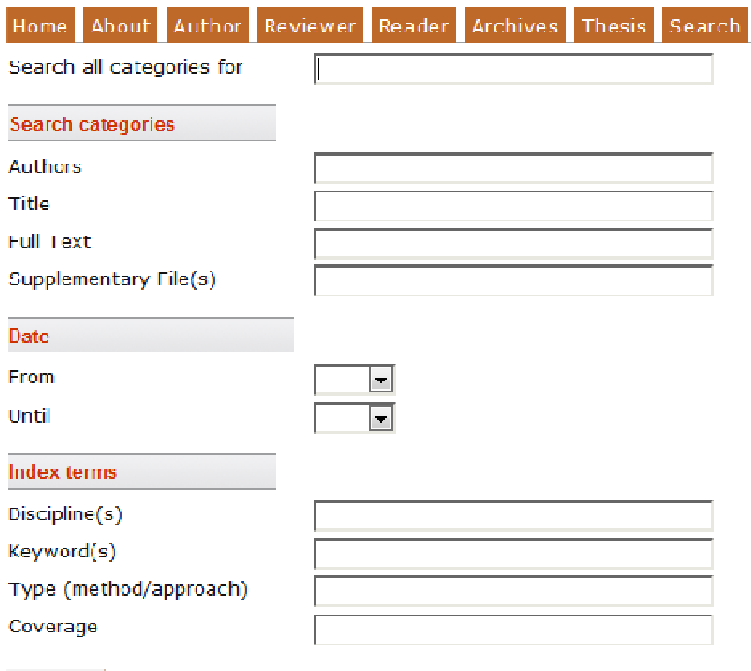

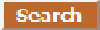

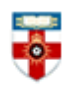

The Online Library Senate House Library, University of London

To search for articles written by a specific author, type the name of the author in the relevant box. You can do the same for title, text in the article, keywords, etc. You can also look at articles in a specific range of years. Make sure you read the search tips at the bottom of the page.

## **Search results**

Once you have done a search you will see a page like the one below.

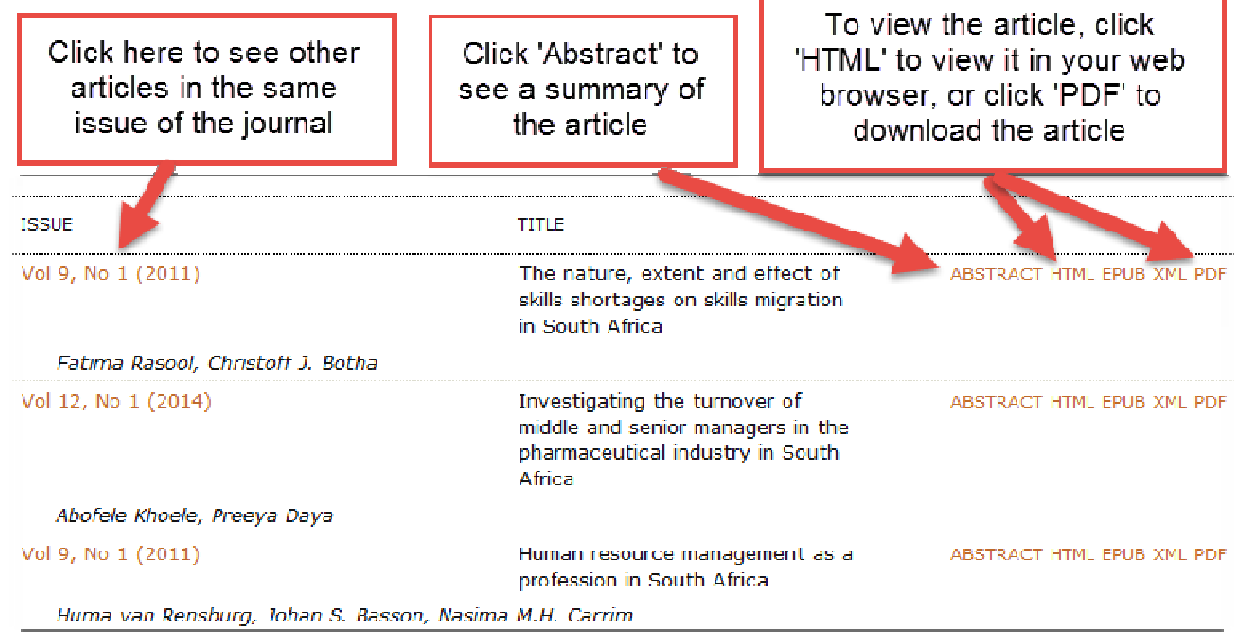

### **Browse**

To browse articles, click '**Archives**' underneath the title of the article. Click on a volume to see a list of articles published that year.

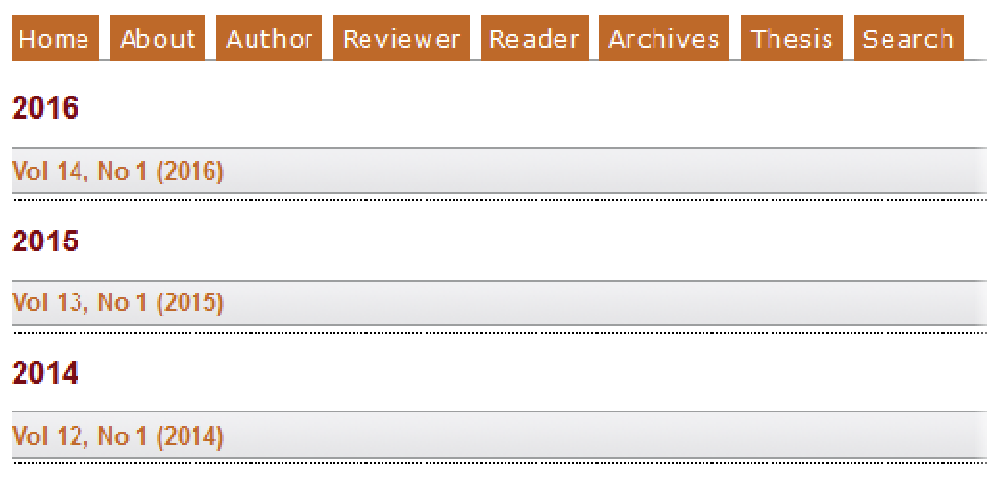

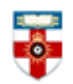

The Online Library Senate House Library, University of London

# **Abstract**

If you click on 'Abstract' in the search results page, or the title of an article in the Archive, you will be taken to a page like the one below.

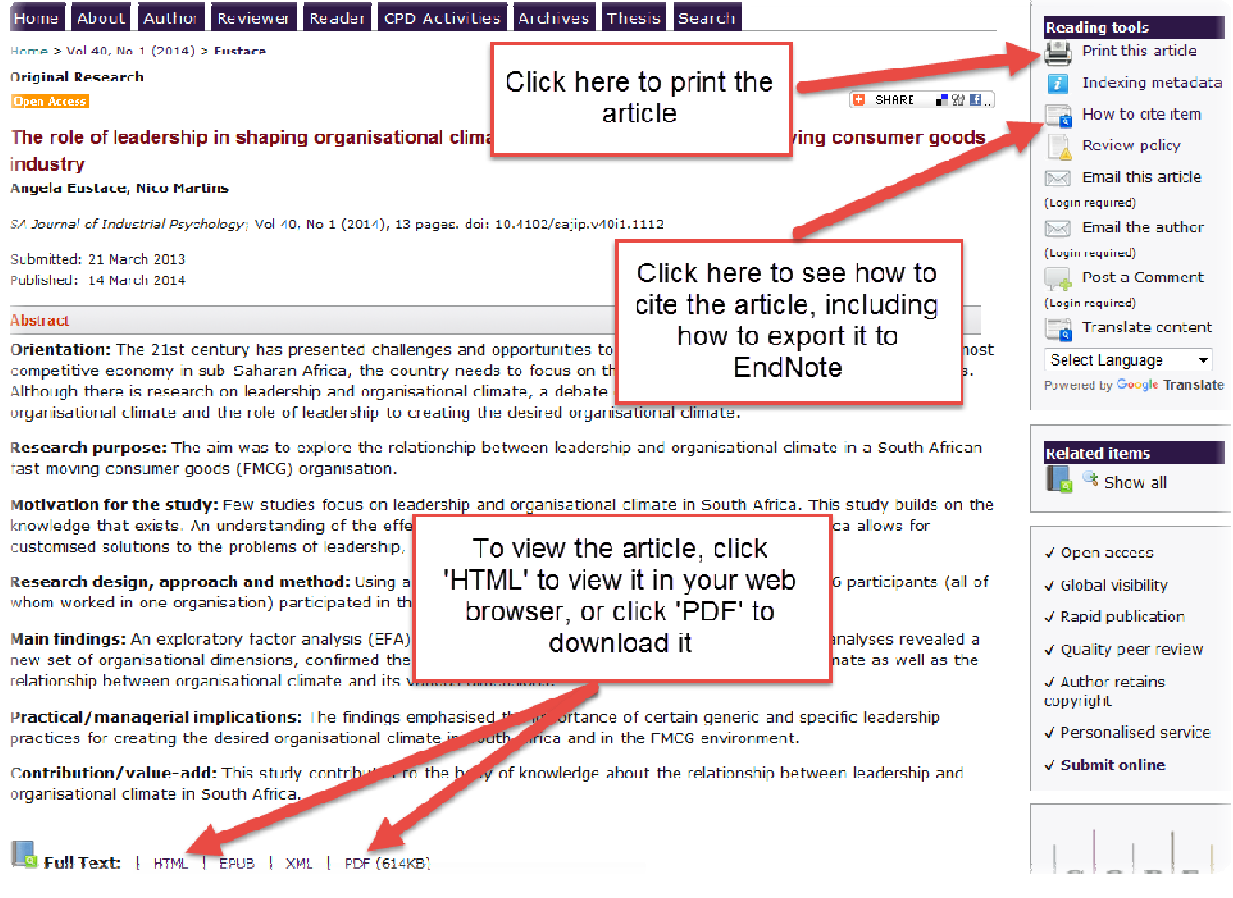

# **If you need further help contact the Online Library**

+44 (0)20 7862 8478 (between 09.00 and 17.00 GMT) OnlineLibrary@shl.lon.ac.uk http://onlinelibrary.london.ac.uk/about/contact-us